## キャプチャ設定

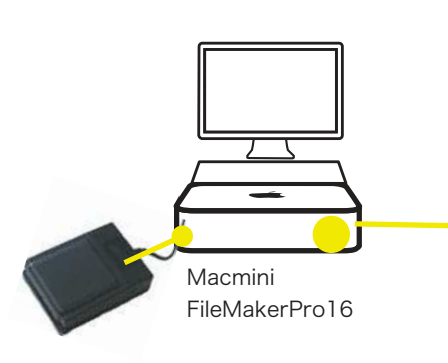

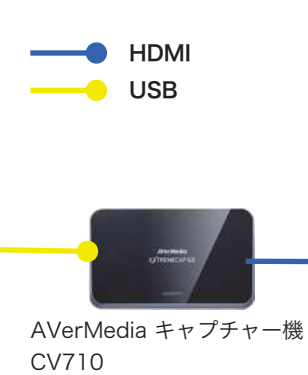

BLUPOW コンポジット/S端子 to HDMI 変換器

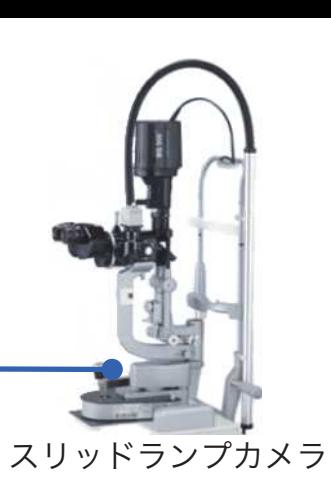

## RECentral 一般設定  $\blacksquare$ **FOR**  $\equiv$ HOW ✿  $\Box$ **ENTER**  $\leftarrow$

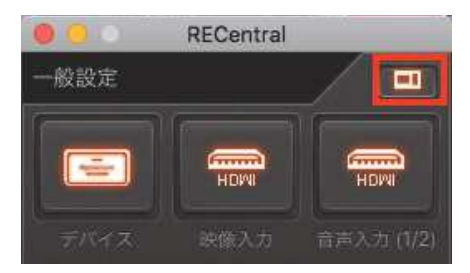

RECentralのビューウインドウが表示されてない時はウ インドウの右上のビューウィンドウのアイコンをクリックすると表示される

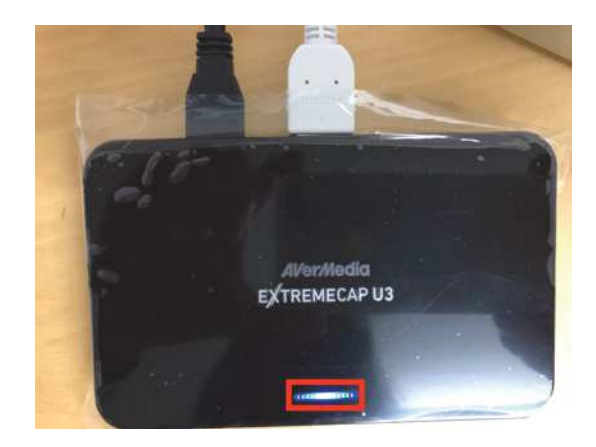

AVerMedia キャプチャー機CV710をUSBでMacとHDMIでBLUPOW変換器で接続し、本体のランプが青点灯を確認する

Mac用キャプチャソフト RECentralの一般設定の映像入力「HDMI」を指定する

**AVerMedia**